# **Arbeit, Urlaub und andere Freistellungen ins DFBnet eintragen/löschen**

### **1. Freistellungen eintragen:**

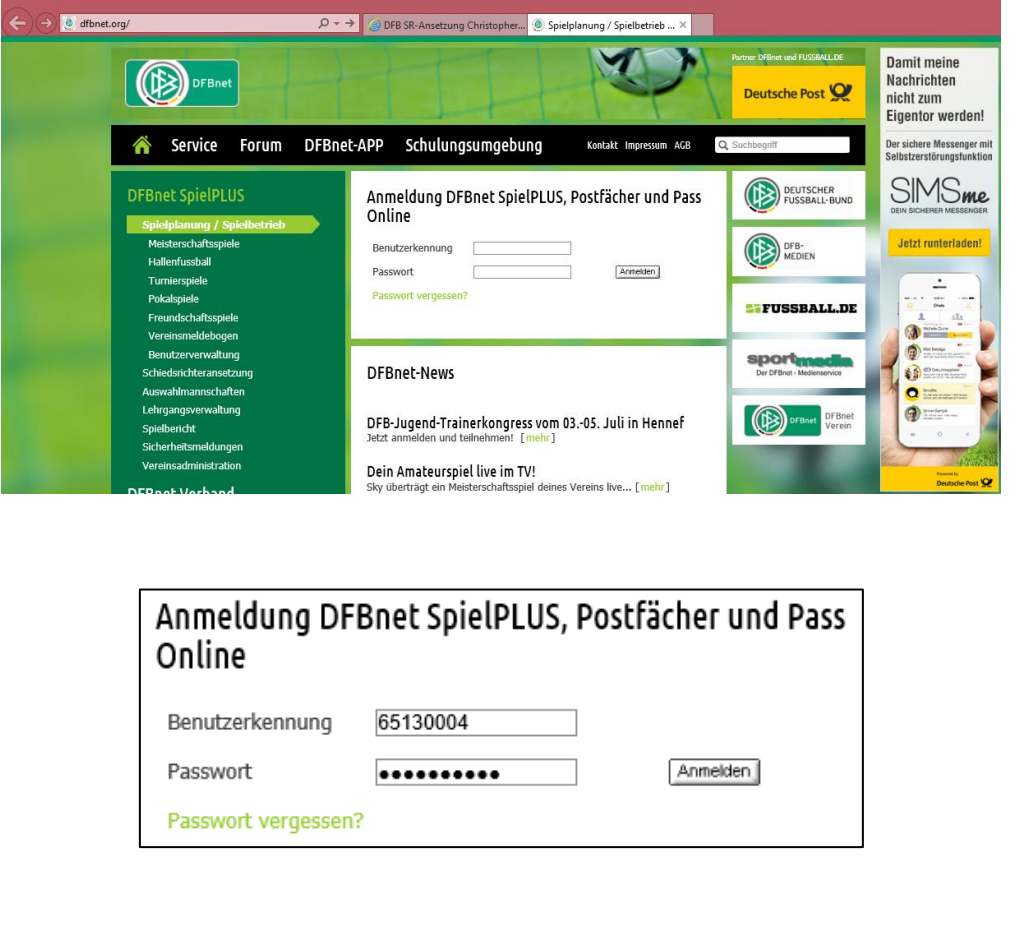

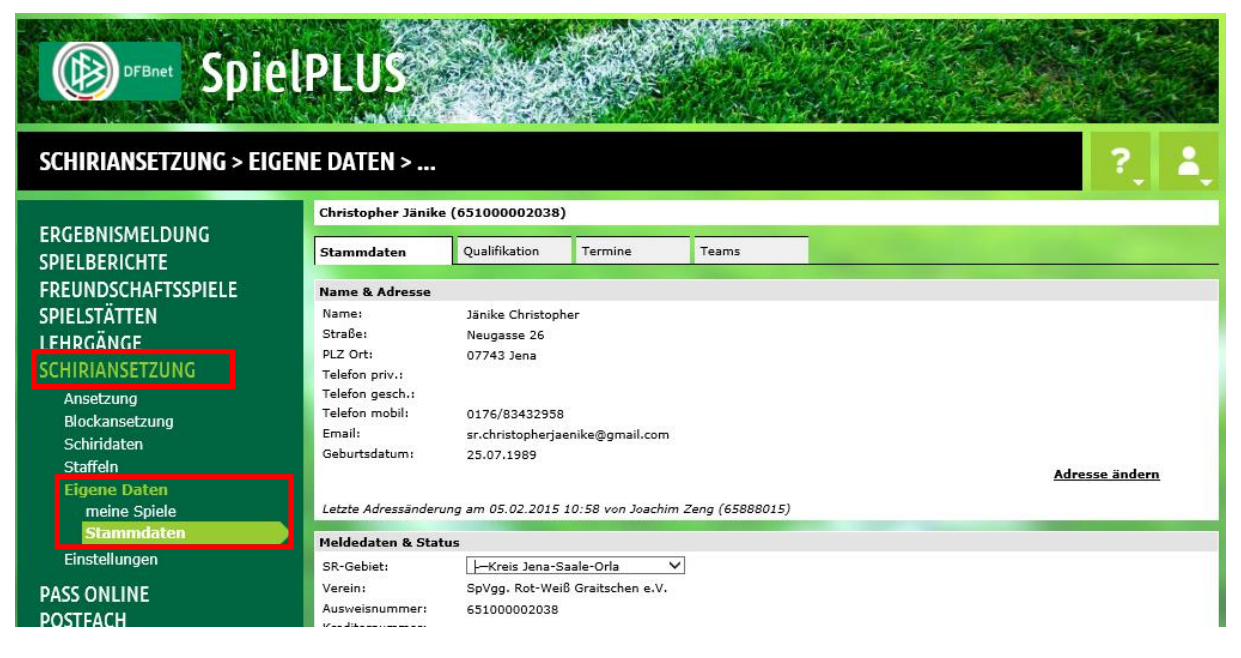

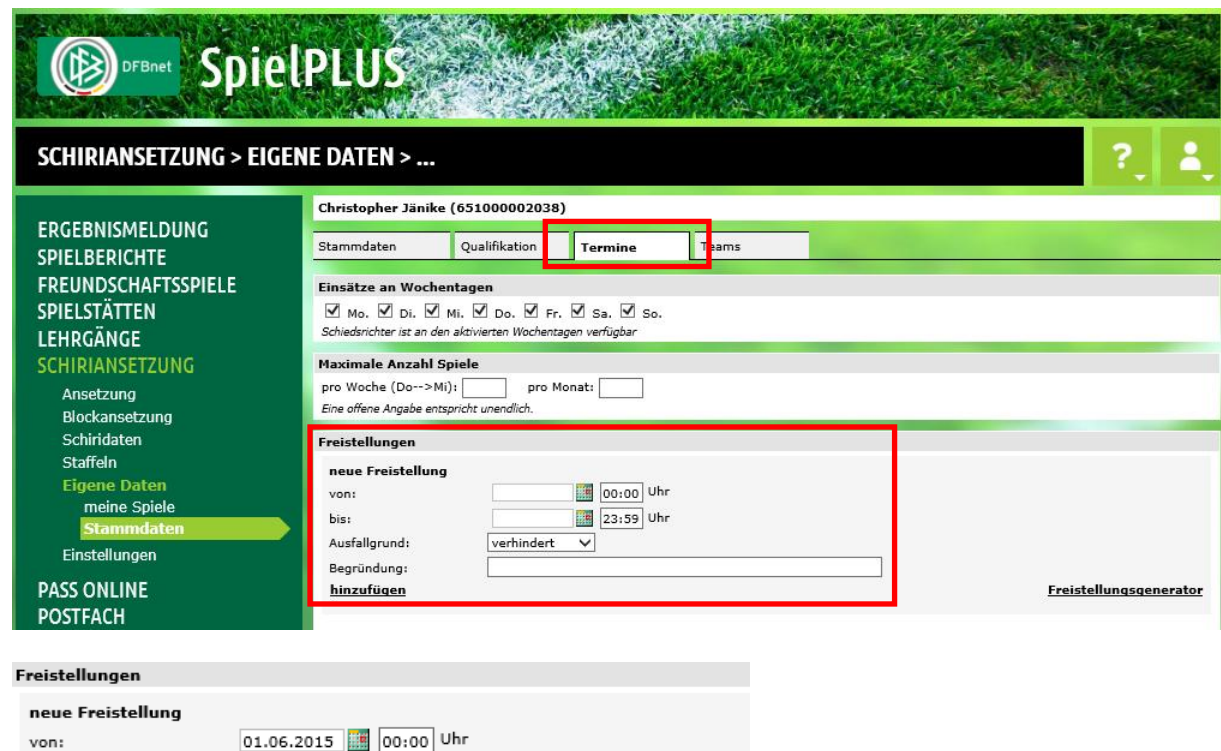

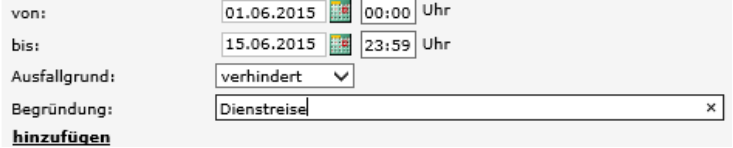

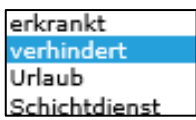

## Sperren für eigene Spiele (Beispiele):

Ausfallgründe:

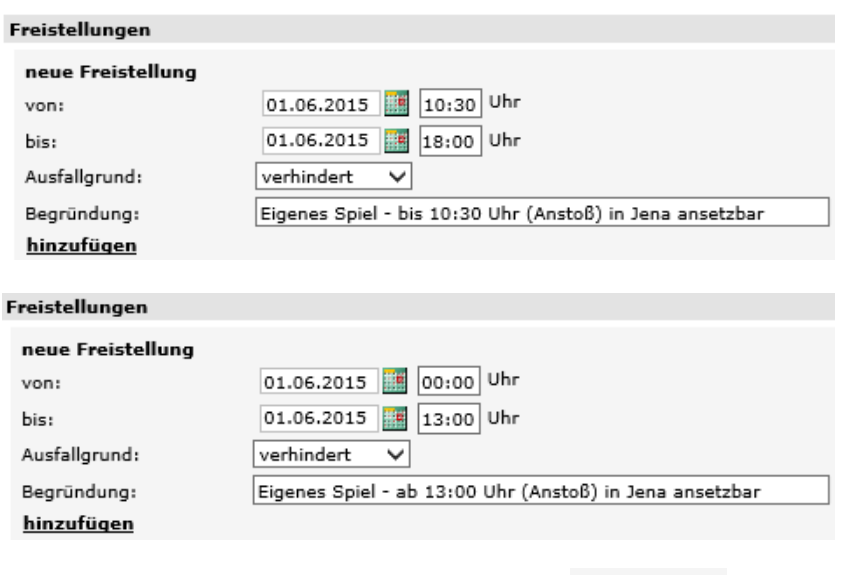

Zum Bestätigen der einzelnen Freistellung auf hinzufügen klicken.

Zum Bestätigen aller Freistellungen bitte immer auf **Frankelpungen (ganz nach unten scrollen)** klicken.

#### **2. Freistellungen löschen:**

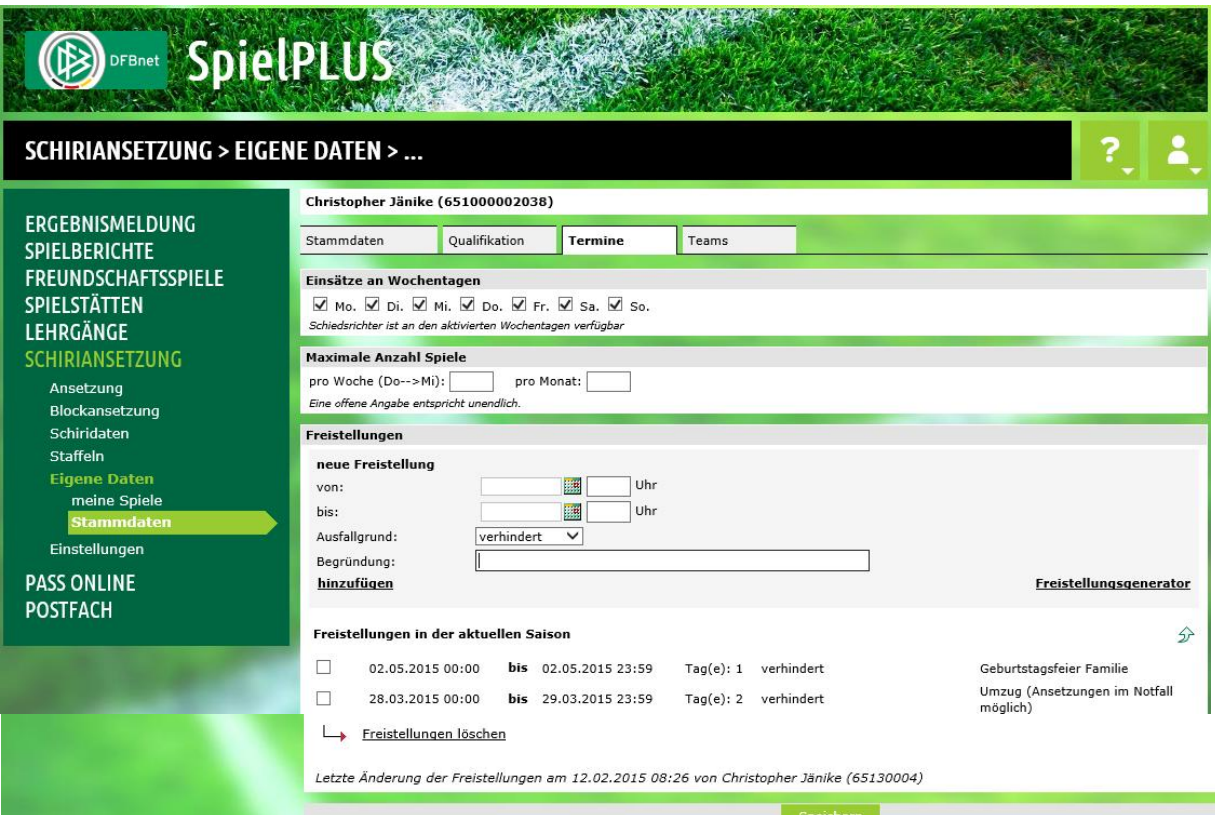

#### Haken setzen:

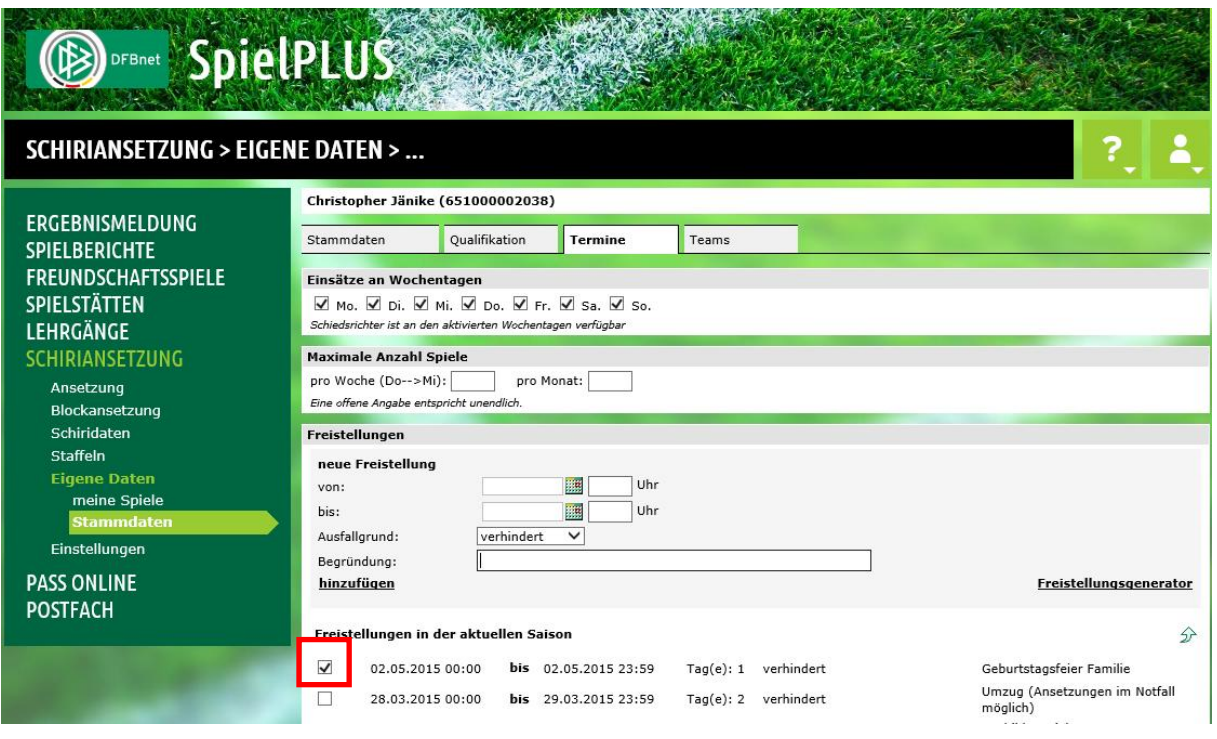

Zum Bestätigen des Löschen einzelner Freistellungen <a>
Ereistellungen löschen klicken.

Zum Bestätigen aller Freistellungen bitte immer auf **Gustigen auf Gustern (ganz nach unten scrollen)** klicken.